# **Using Aston Staff Portal to Book Training**

- Login to Portal in the normal way.
- On the Employee Dashboard, you will see a tab for **Training**, here you will find sections for **Book a Course** and **My Training History & Future Courses**.

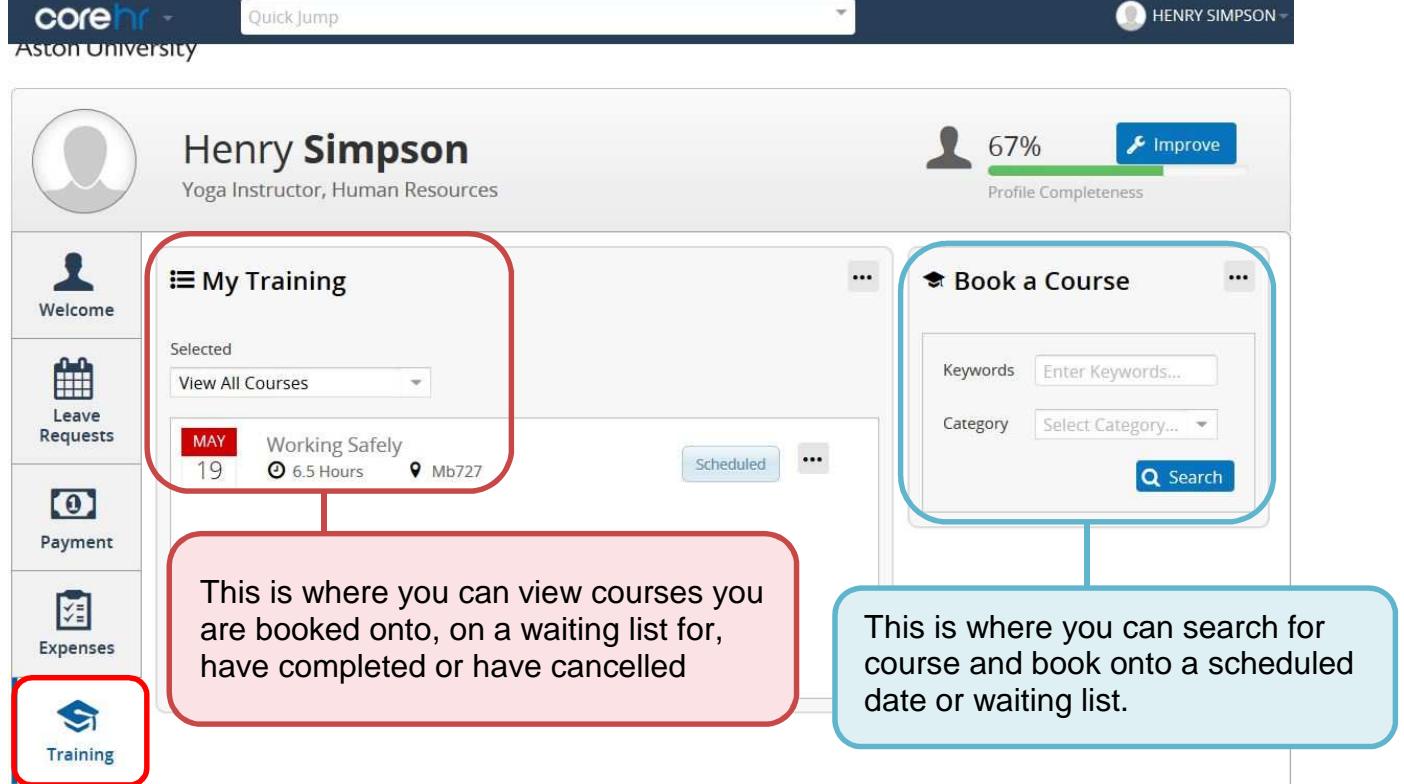

#### **Managers**

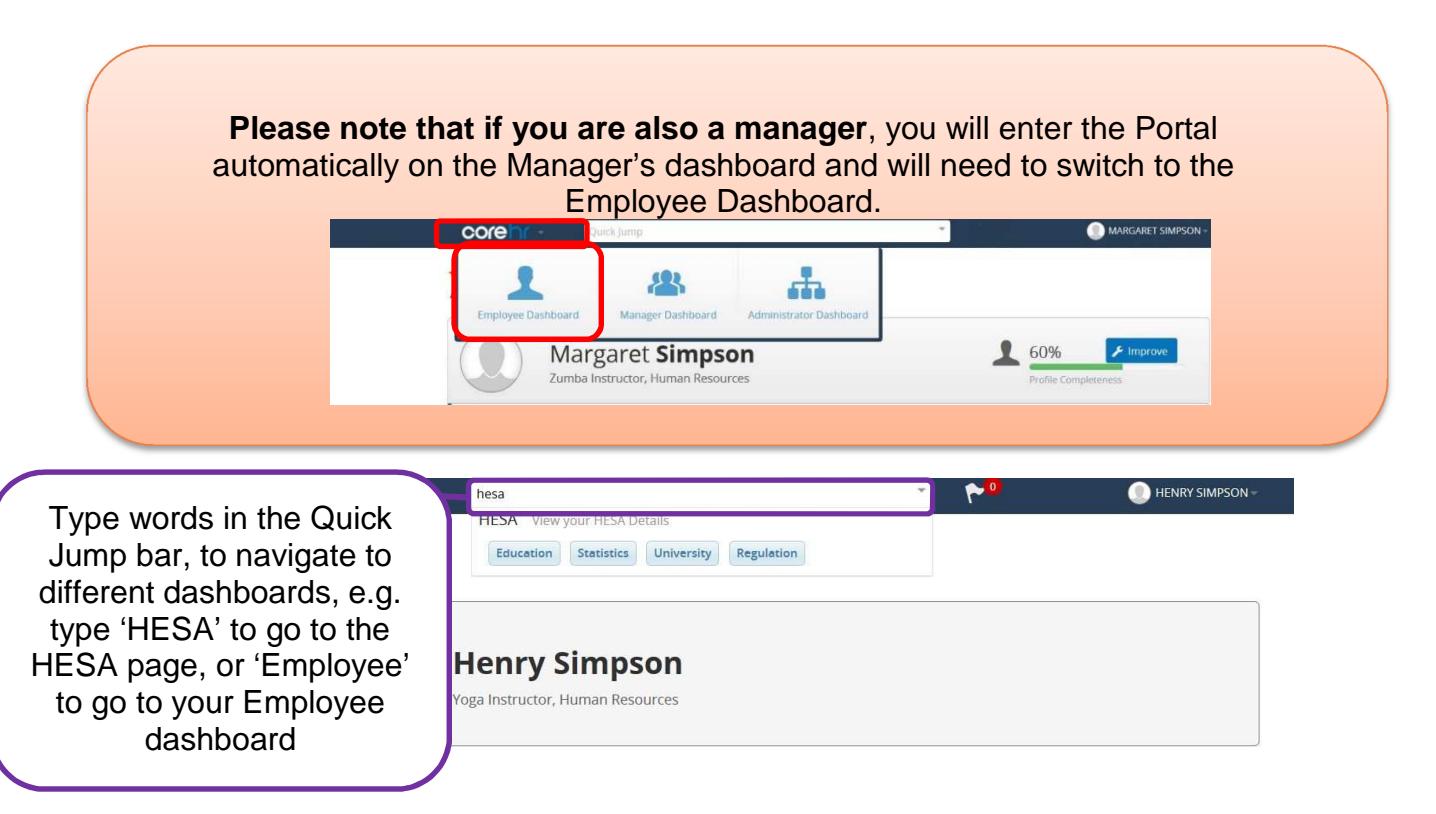

### **Finding your course**

In the Book a Course box, enter a key word you wish to search for and then click search.

This will bring back **all courses that contain the keyword in their title or description.**

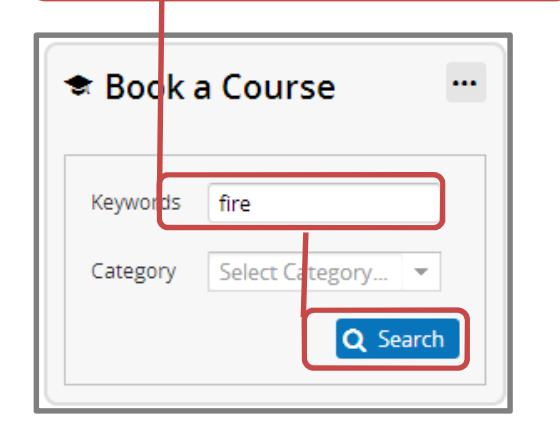

Alternatively, in the Book a Course box, select a category of training you are interested in and click search.

This will bring back **all courses that are within that category.** 

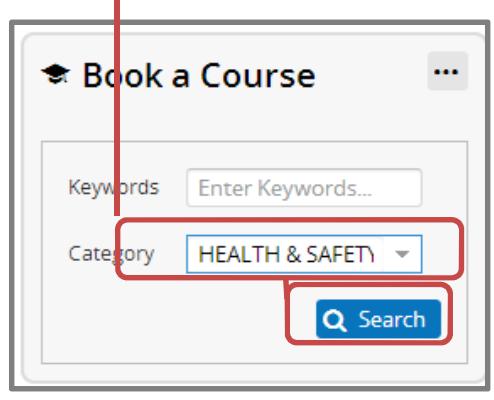

Alternatively, in the Book a Course box, just click Search.

This will bring **back all available courses.** 

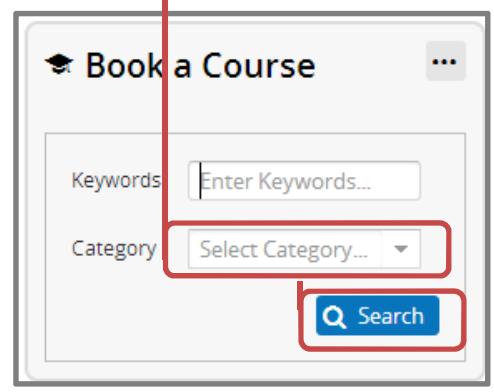

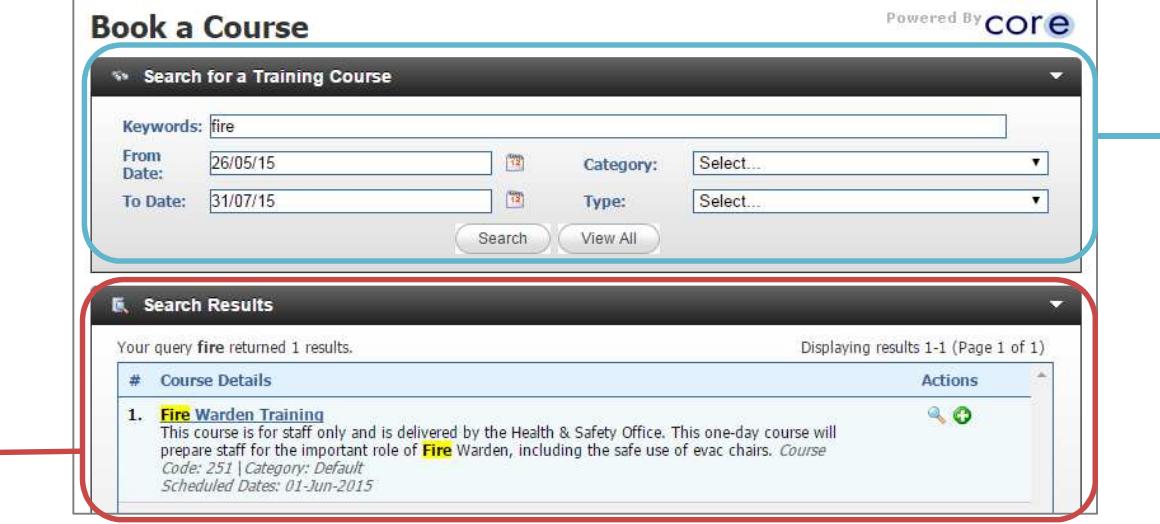

You can also refine your search here, or search for courses between certain dates.

After clicking search you will be taken to your search results.

## **Booking your place on a scheduled course/course waiting list**

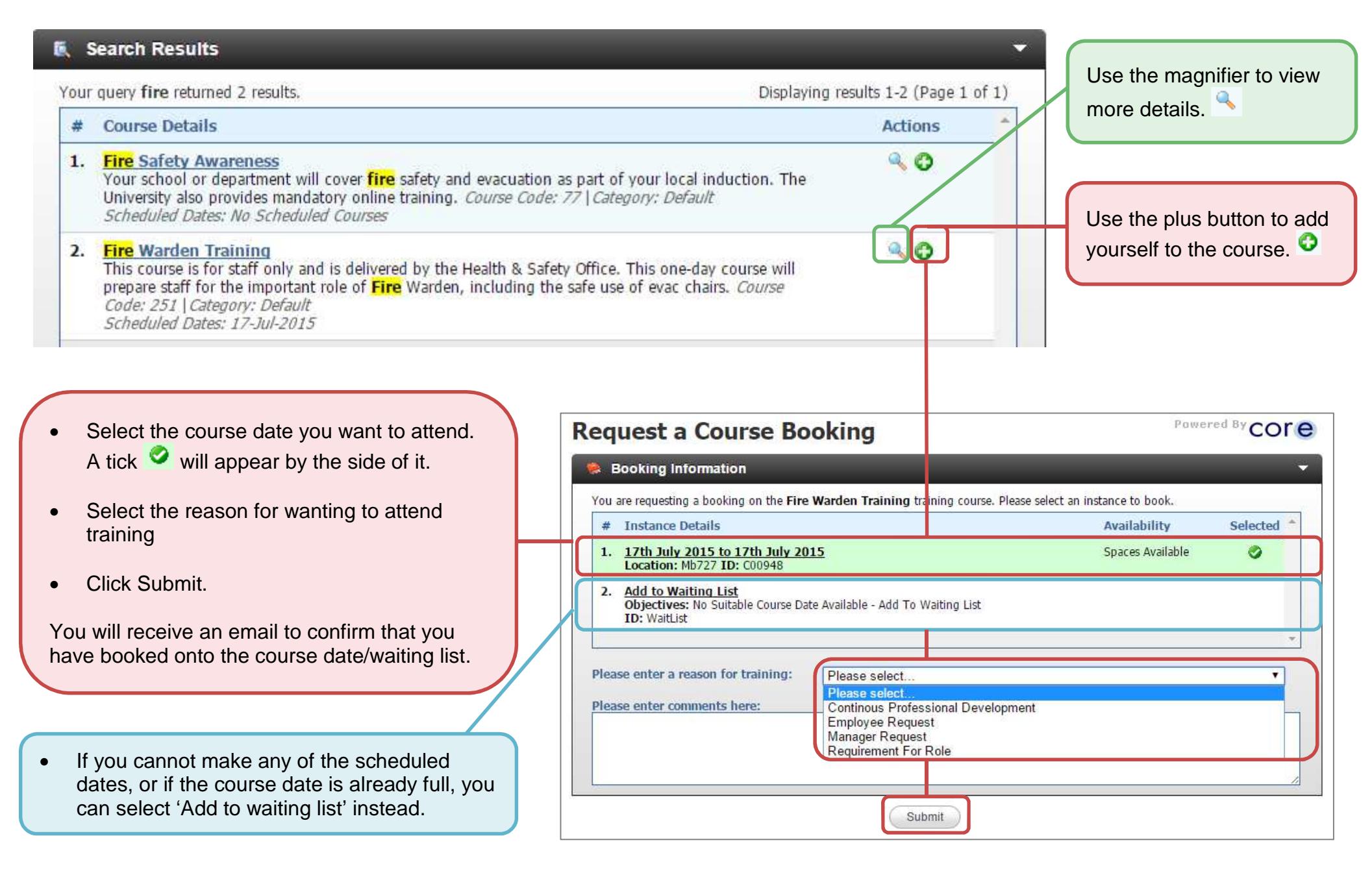

## **Viewing pending and completed courses**

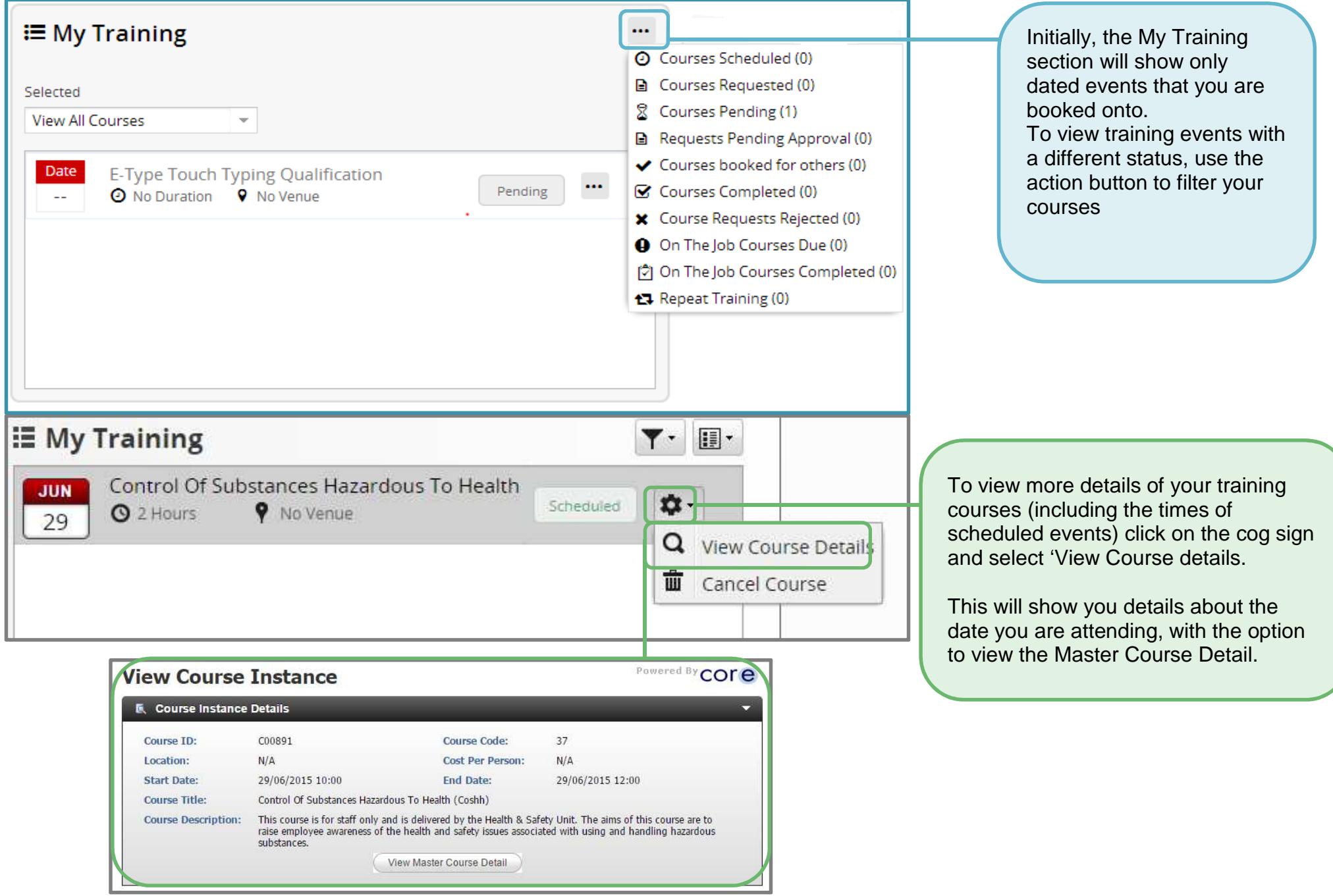

### **Cancelling a course – scheduled event**

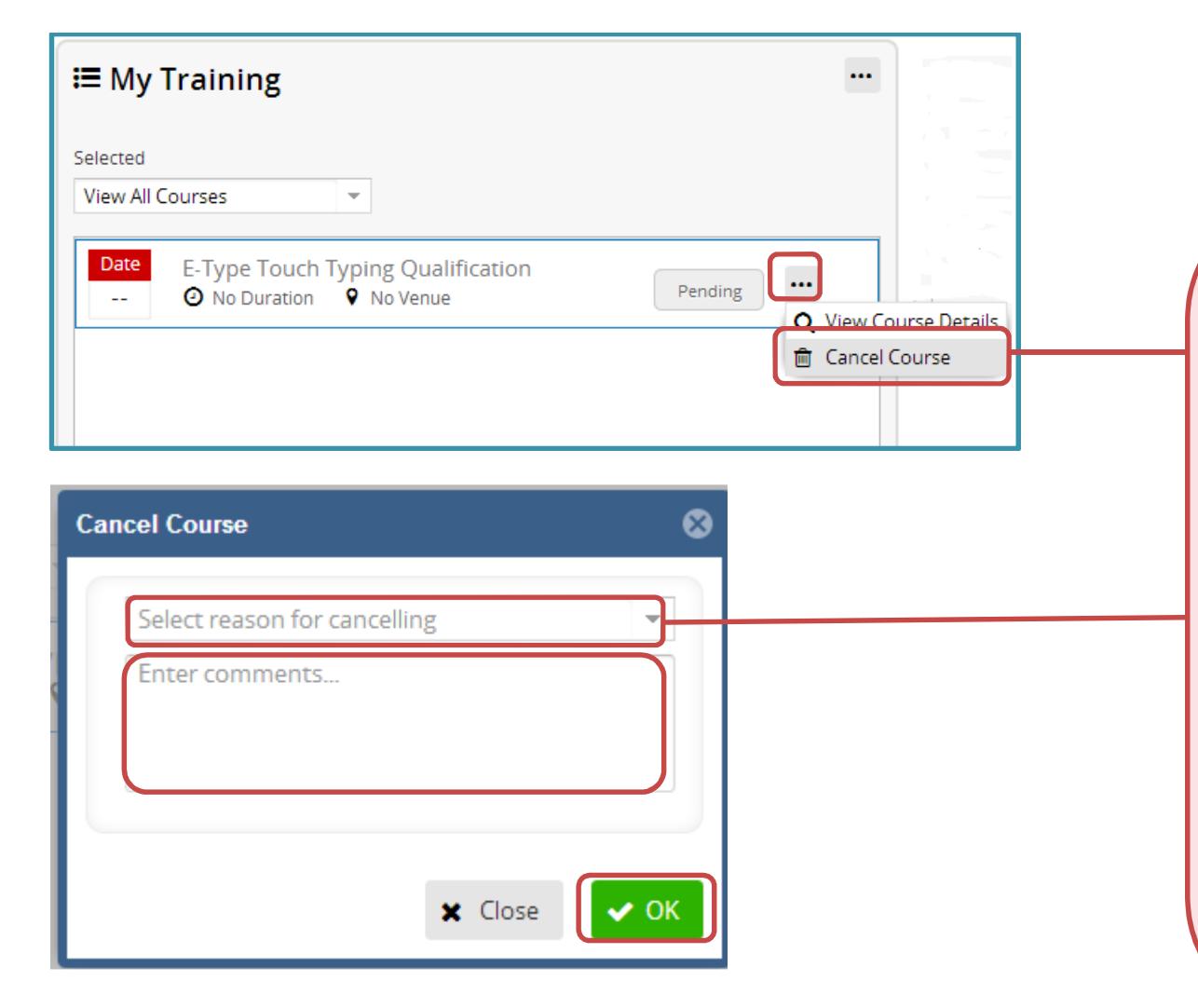

All course dates that you are booked onto will automatically display in the My Training section. These have a status of scheduled.

Should you wish to cancel a course:

- Click on the cog symbol next to the course
- Click Cancel Course.

A Cancel Course box will be brought up. In this:

- Select the reason for cancellation
- Add a short comment.
- Click OK

You will receive an email to confirm that you have cancelled your place on this course date.

**NB: You will not be able to cancel your place on a course if it is within the cut off period.** 

## **Cancelling a course - waiting list**

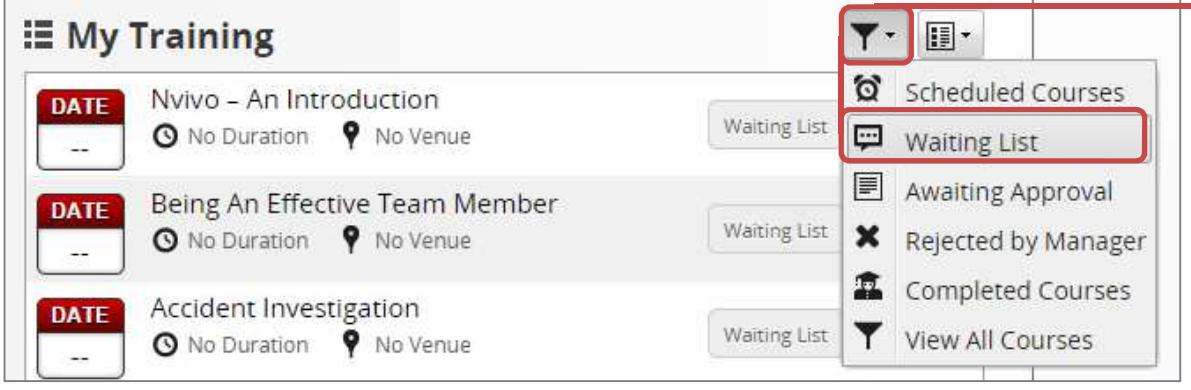

To view courses you are on a waiting list for, you will first need to filter courses to view **Waiting List** courses (or View All courses)

Once you have done this, you can cancel your place on the waiting list as if cancelling a course(above).

Please note that you <u>will not</u> receive an email to<br>confirm that this has been done.

# **Frequently Asked Questions**

**1. Do I need permission from my manager to attend training courses run by Staff & Graduate Development (SGD)?** 

You will need your managers' permission to have time away from your job, and to undertake certain qualifications. This has not changed with the change of system used to book training.

- **2. Does my manager have to approve any training that I book using Portal?**  No, your manager will not have to approve training you book through Portal. SGD assumes that, by booking training using Portal, you have already discussed this with your manager.
- **3. Will my manager receive notifications from Portal when I book or cancel training?**  No, your manager will not receive notifications from Portal. It is expected that you will keep your manager informed of the training you are booked onto. They will however receive periodic reports for staff in their area.
- **4. Will I receive reminders from Portal about my scheduled training?**  Yes, you will receive a reminder about your scheduled training 14 day and 7 days before the course start date. You can also view your scheduled training details in Portal at any time.
- **5. How much notice do I have to give if I want to cancel my place on a course?**  You will need to give at least 3 full days' notice if you wish to cancel your place on a course. You will not be able to cancel your place within 3 days of the course start date. Should exceptional circumstances arise, please contact SGD on 0121 204 4598 or staffdevelopment@aston.ac.uk.

Non-attendance on courses can put at risk provision of future courses, so please attend courses as booked, or provide as much notice as possible when cancelling a course.

#### **Problems or queries**

For queries about courses, please contact staffdevelopment@aston.ac.uk.

For difficulties using Portal, such as logging in, please contact hrsystems@aston.ac.uk.